#### NGÔN NGỮ LẬP TRÌNH C++

1.3. Các tệnh thết Khiến chương trình<br>1.6. Mảng và xâu ký tự<br>1.7. Kiểu cấu trúc và kiểu liệt kê<br>1.8. Con trỏ<br>1.9. Hàm trong C++<br>Ngô Công Thắng - Bài giảng LTHDT - Chương 01\_1 1 NGÔN NGỮ LẬP TRÌNH C++<br>Chương 01.1. Cấu trúc chung của chương trình C++<br>Chương 01.2. Các kiểu dữ liệu cơ bản trong C++ NGÔN NGỮ LẬP TRÌNH C++<br>Chương 01.1. Cấu trúc chung của chương trình C++<br>Chương 01.2. Các kiểu dữ liệu cơ bản trong C++<br>Chương 01.3. Khai báo. Biểu thức. Khối lệnh NGÔN NGỮ LẬP TRÌNH C++<br>Chương 01.1. Cấu trúc chung của chương trình C++<br>Chương 01.2. Các kiểu dữ liệu cơ bản trong C++<br>Chương 01.3. Khai báo. Biểu thức. Khối lệnh<br>Chương 01.4. Vào/ra dữ liệu với C++ NGÔN NGỮ LẬP TRÌNH C++<br>Chương 01.1. Cấu trúc chung của chương trình C++<br>Chương 01.2. Các kiểu dữ liệu cơ bản trong C++<br>Chương 01.3. Khai báo. Biểu thức. Khối lệnh<br>Chương 01.4. Vào/ra dữ liệu với C++<br>Chương 01.5. Các lệnh đ NGON NGU LẠP TRINH C++<br>Chương 01.1. Cấu trúc chung của chương trình C++<br>Chương 01.2. Các kiểu dữ liệu cơ bản trong C++<br>Chương 01.3. Khai báo. Biểu thức. Khối lệnh<br>Chương 01.4. Vào/ra dữ liệu với C++<br>Chương 01.5. Các lệnh đ Chương 01.1. Cấu trúc chung của chương trình C++<br>Chương 01.2. Các kiểu dữ liệu cơ bản trong C++<br>Chương 01.3. Khai báo. Biểu thức. Khối lệnh<br>Chương 01.4. Vào/ra dữ liệu với C++<br>Chương 01.5. Các lệnh điều khiển chương trình<br> Chương 01.2. Các kiểu dữ liệu cơ bản trong C++<br>Chương 01.3. Khai báo. Biểu thức. Khối lệnh<br>Chương 01.4. Vào/ra dữ liệu với C++<br>Chương 01.5. Các lệnh điều khiển chương trình<br>Chương 01.6. Mảng và xâu ký tự<br>Chương 01.7. Kiểu Chương 01.3. Khai báo. Biểu thức. Khối lệnh<br>Chương 01.4. Vào/ra dữ liệu với C++<br>Chương 01.5. Các lệnh điều khiển chương trì<br>Chương 01.6. Mảng và xâu ký tự<br>Chương 01.7. Kiểu cấu trúc và kiểu liệt kê<br>Chương 01.8. Con trỏ<br>Chư Chương 01.4. Vào/ra dữ liệu với C++<br>Chương 01.5. Các lệnh điều khiển chương trình<br>Chương 01.6. Mảng và xâu ký tự<br>Chương 01.7. Kiểu cấu trúc và kiểu liệt kê<br>Chương 01.8. Con trỏ<br>Chương 01.9. Hàm trong C++

# Chương 01.1: Cấu trúc chung của chương trình C++<br>I Giới thiêu về ngôn ngữ C++

- Chương 01.1: Cấu trúc chung của chương trình C+-<br><u>I.Giới thiệu về ngôn ngữ C++</u><br><u>II. Các phần tử cơ bản của ngôn ngữ C++</u> Chương 01.1: Cấu trúc chung của chương trình C++<br><u>I.Giới thiệu về ngôn ngữ C++</u><br>II. Các phần tử cơ bản của ngôn ngữ C++<br>III. Cấu trúc chung của một chương trình C++ viết Chương 01.1: Cấu trúc chung của chương trình C++<br>I.Giới thiệu về ngôn ngữ C++<br>II. Các phần tử cơ bản của ngôn ngữ C++<br>III. Cấu trúc chung của một chương trình C++ viết<br>trên DOS nương 01.1: Cấu trúc chung ch<br><u>Giới thiệu về ngôn ngữ C++</u><br><u>Các phần tử cơ bản của ngư</u><br>I. Cấu trúc chung của một c<br><u>trên DOS</u> 1. Giới thiệu về ngôn ngữ C++<br>
II. Các phần tử cơ bản của ngôn ngữ C++<br>
III. Cấu trúc chung của một chương trình C++ viết<br>
trên DOS<br>
IV. Cấu trúc chung của một chương trình C++ viết<br>
trên Linux <u>Giới thiệu về ngôn ngữ C++</u><br>Các phần tử cơ bản của ngu<br>I. Cấu trúc chung của một c<br>trên DOS<br>7. Cấu trúc chung của một c
- <u>rúc chung của một chương trình C++ viết<br>lux</u><br>Ngô Công Thắng Bài giảng LTHDT Chương 01\_1 <sup>2</sup>

## I. Giới thiệu về ngôn ngữ C++ I. Giới thiệu về ngôn ngữ C++<br>1. Lịch sử phát triển của ngôn ngữ C++<br>2. Tại sao ngôn ngữ C++ thông dụng? I. Giới thiệu về ngôn ngữ C++<br>
1. Lịch sử phát triển của ngôn ngữ C++<br>
2. Tại sao ngôn ngữ C++ thông dụng?<br>
3. Trình biên dịch Borland C++ I. Giới thiệu về ngôn ngữ C++<br>1. Lịch sử phát triển của ngôn ngữ C++<br>2. Tại sao ngôn ngữ C++ thông dụng?<br>3. Trình biên dịch Borland C++

- 
- 
- 

#### 1. Lịch sử phát triển của ngôn ngữ C++

- . Lịch sử phát triển của ngôn ngữ C++<br>◆ Năm 1973 ngôn ngữ lập trình C ra đời với mục đích<br>ban đầu là để viết hệ điều hành Unix trên máy tính<br>mini PDP. Sau đó C đã được sử dụng rộng rãi trên Lịch sử phát triển của ngôn ngữ C++<br>Năm 1973 ngôn ngữ lập trình C ra đời với mục đích<br>ban đầu là để viết hệ điều hành Unix trên máy tính<br>mini PDP. Sau đó C đã được sử dụng rộng rãi trên<br>nhiều loại máy tính khác nhau và đã Lịch sử phát triển của ngôn ngữ C++<br>Năm 1973 ngôn ngữ lập trình C ra đời với mục đích<br>ban đầu là để viết hệ điều hành Unix trên máy tính<br>mini PDP. Sau đó C đã được sử dụng rộng rãi trên<br>nhiều loại máy tính khác nhau và đã Lịch sử phát triển của ngôn ngữ C++<br>Năm 1973 ngôn ngữ lập trình C ra đời với mục đích<br>ban đầu là để viết hệ điều hành Unix trên máy tính<br>mini PDP. Sau đó C đã được sử dụng rộng rãi trên<br>nhiều loại máy tính khác nhau và đã . Lịch sử phát triển của ngôn ngữ C++<br>
◆ Năm 1973 ngôn ngữ lập trình C ra đời với mục đích<br>
ban đầu là để viết hệ điều hành Unix trên máy tính<br>
mini PDP. Sau đó C đã được sử dụng rộng rãi trên<br>
nhiều loại máy tính khác n Lịch Sư phát triển của ngon ngư C++<br>Năm 1973 ngôn ngữ lập trình C ra đời với mục đích<br>ban đầu là để viết hệ điều hành Unix trên máy tính<br>mini PDP. Sau đó C đã được sử dụng rộng rãi trên<br>nhiều loại máy tính khác nhau và đã Năm 1973 ngôn ngữ lập trình C ra đời với mục đích<br>ban đầu là để viết hệ điều hành Unix trên máy tính<br>mini PDP. Sau đó C đã được sử dụng rộng rãi trên<br>nhiều loại máy tính khác nhau và đã trở thành một<br>ngôn ngữ lập trình có
- 960 hia khoa học nguời Mỹ B. Sươuşu up da<br>dời một ngôn ngữ C mới có tên ban đầu là "C<br>", sau đó đến năm 1983 thì gọi là C++. Ngôn<br>++ là một sự phát triển cao của C. Trong C++<br>chỉ đưa vào tất cả các khái niệm, công cụ của<br> Năm 1973 ngôn ngữ lập trinh C ra đời với mục đích<br>ban đầu là để viết hệ điều hành Unix trên máy tính<br>mini PDP. Sau đó C đã được sử dụng rộng rãi trên<br>nhiều loại máy tính khác nhau và đã trở thành một<br>ngôn ngữ lập trình có ban đầu là đề viết hệ điều hành Unix trên máy tính<br>mini PDP. Sau đó C đã được sử dụng rộng rãi trên<br>nhiều loại máy tính khác nhau và đã trở thành một<br>ngôn ngữ lập trình có cấu trúc rất được ưa chuộng.<br>Để đưa tư tưởng lập t mini PDP. Sau đó C đã được sử dụng rộng rãi trên<br>nhiều loại máy tính khác nhau và đã trở thành một<br>ngôn ngữ lập trình có cấu trúc rất được ưa chuộng.<br>Để đưa tư tưởng lập trình hướng đối tượng vào C,<br>năm 1980 nhà khoa học n nhiều loại máy tính khác nhau và đã trở thành một<br>ngôn ngữ lập trình có cấu trúc rất được ưa chuộng.<br>Để đưa tư tưởng lập trình hướng đối tượng vào C,<br>năm 1980 nhà khoa học người Mỹ B. Stroustrup đã<br>cho ra đời một ngôn ngữ ngôn ngữ lập trình có cấu trúc rất được ưa chuộng.<br>  $\bullet$  Để đưa tư tưởng lập trình hướng đối tượng vào C,<br>
năm 1980 nhà khoa học người Mỹ B. Stroustrup đã<br>
cho ra đời một ngôn ngữ C mới có tên ban đầu là "C<br>
có lớp", sau

#### 2. Tại sao ngôn ngữ C++ thông dụng?

- 2. Tại sao ngôn ngữ C++ thông dụng?<br>
 Mặc dù tư tưởng lập trình hướng đối tượng đã được<br>
dựa vào nhiều ngôn ngữ lập trình nhưng C++ vẫn là<br>
ngôn ngữ lập trình hướng đối trong thông dụng bởi . Tại sao ngôn ngữ C++ thông dụng?<br>Mặc dù tư tưởng lập trình hướng đối tượng đã được<br>đưa vào nhiều ngôn ngữ lập trình nhưng C++ vẫn là<br>ngôn ngữ lập trình hướng đối tượng thông dụng bởi<br>và: C++ là ngôn ngữ kế thừa và mở rộ . Tại sao ngôn ngữ C++ thông dụng?<br>Mặc dù tư tưởng lập trình hướng đối tượng đã được<br>đưa vào nhiều ngôn ngữ lập trình nhưng C++ vẫn là<br>ngôn ngữ lập trình hướng đối tượng thông dụng bởi<br>vì: C++ là ngôn ngữ kế thừa và mở rộ . Tại sao ngôn ngữ C++ thông dụng?<br>Mặc dù tư tưởng lập trình hướng đối tượng đã được<br>đưa vào nhiều ngôn ngữ lập trình nhưng C++ vẫn là<br>ngôn ngữ lập trình hướng đối tượng thông dụng bởi<br>vì: C++ là ngôn ngữ kế thừa và mở rộ . Tại sao ngôn ngữ C++ thông dụng?<br>Mặc dù tư tưởng lập trình hướng đối tượng đã được<br>đưa vào nhiều ngôn ngữ lập trình nhưng C++ vẫn là<br>ngôn ngữ lập trình hướng đối tượng thông dụng bởi<br>vì: C++ là ngôn ngữ kế thừa và mở rộ Việt kế thừa nên tất cả các chương trình viết trên C đều chạy được trên C đều chạy được trên thứa nên tất cả các chương thông dụng bởi vì: C++ là ngôn ngữ kế thừa và mở rộng từ ngôn ngữ C (một ngôn ngữ cấu trúc rất được ư ◆ Mặc dù tư tưởng lập trình hướng đối tượng đã được<br>dưa vào nhiều ngôn ngữ lập trình nhưng C++ vẫn là<br>ngôn ngữ lập trình hướng đối tượng thông dụng bởi<br>vì: C++ là ngôn ngữ kế thừa và mở rộng từ ngôn<br>ngữ C (một ngôn ngữ c dưa vào nhiều ngôn ngữ lập trình nhưng C++ vẫn là<br>ngôn ngữ lập trình hướng đối tượng thông dụng bởi<br>vì: C++ là ngôn ngữ kế thừa và mở rộng từ ngôn<br>ngữ C (một ngôn ngữ cấu trúc rất được ưa chuộng).<br>Vì có sự kế thừa nên tất ngôn ngữ lập trình hướng đối tượng thông dụng bởi<br>vì: C++ là ngôn ngữ kế thừa và mở rộng từ ngôn<br>gữ C (một ngôn ngữ cấu trúc rất được ưa chuộng).<br>Vì có sự kế thừa nên tất cả các chương trình viết<br>rên C đều chạy được trên C C++ là ngôn ngữ kể thừa và mở rộng từ ngôn<br>ữ C (một ngôn ngữ cấu trúc rất được ưa chuộng).<br>có sự kế thừa nên tất cả các chương trình viết<br>n C đều chạy được trên C++.<br>+ có những đặc điểm tốt hơn C<br>Quản lý tên hàm đã được mở
- 
- sự ke thưa nen tat ca cac chương trình viet<br>đều chạy được trên C++.<br>ó những đặc điểm tốt hơn C<br>ản lý tên hàm đã được mở rộng thông qua cơ<br>chồng hàm *function overloading*.<br>Ngô Công Thắng Bài giảng LTHDT Chương 01\_1 5

#### 2. Tại sao ngôn ngữ C++ thông dụng?

- Tại sao ngôn ngữ C++ thông dụng?<br>• Tư tưởng phân vùng các biến namespaces cho phép quản lý các biến được tốt hơn. Tại sao ngôn ngữ C++ thông dụng?<br>Tư tưởng phân vùng các biến namespaces cho<br>phép quản lý các biến được tốt hơn.<br>Tính hiệu quả Tại sao ngôn ngữ C++ thôn<br>• Tư tưởng phân vùng các biến nam<br>• Tính hiệu quả<br>• Các phần mềm xây dựng trở nên dễ l Tại sao ngôn ngữ C++ thông dụng?<br>• Tư tưởng phân vùng các biến namespaces cho<br>phép quản lý các biến được tốt hơn.<br>• Tính hiệu quả<br>• Các phần mềm xây dựng trở nên dễ hiểu hơn<br>• Hiệu quả sử dụng của các thư viện 1 ại Sao Hgon Hgu C<sup>††</sup> thông dụng?<br>■ Tư tưởng phân vùng các biến namespaces cho<br>phép quản lý các biến được tốt hơn.<br>■ Tính hiệu quả<br>■ Các phần mềm xây dựng trở nên dễ hiểu hơn<br>■ Hiệu quả sử dụng của các thư viện<br>■ Khả nă ■ Tư tưởng phân vùng các biến namespaces cho<br>phép quản lý các biến được tốt hơn.<br>■ Tính hiệu quả<br>■ Các phần mềm xây dựng trở nên dễ hiểu hơn<br>■ Hiệu quả sử dụng của các thư viện<br>■ Khả năng sử dụng lại mã thông qua template
- 
- phép quản lý các biến được tốt hơn.<br>■ Tính hiệu quả<br>■ Các phần mềm xây dựng trở nên dễ hiểu hơn<br>■ Hiệu quả sử dụng của các thư viện<br>■ Khả năng sử dụng lại mã thông qua templates<br>■ Quản lý lỗi<br>■ Cho phép xây dựng các phần ■ Tính hiệu quả<br>■ Các phần mềm xây dựng trở nên dễ hiểu hơn<br>■ Hiệu quả sử dụng của các thư viện<br>■ Khả năng sử dụng lại mã thông qua templates<br>■ Quản lý lỗi<br>■ Cho phép xây dựng các phần mềm lớn hơn
- 
- tư qua sư dụng của các thư viện<br>ả năng sử dụng lại mã thông qua templates<br>ản lý lỗi<br>phép xây dựng các phần mềm lớn hơn<br>Ngô Công Thắng Bài giảng LTHDT Chương 01\_1 <sup>6</sup>
- 
- 

#### 3. Trình biên dịch C++

- 3. Trình biên dịch C++<br>
 Trên DOS hoặc Windows:<br>
 Borland C++ 3.1: Việc sử dụng Borland C<br>
trên DOS giếng như Turbo Possel 7.0 Tế 3. Trình biên dịch C++<br>
Frên DOS hoặc Windows:<br>
Borland C++ 3.1: Việc sử dụng Borland C++ 3.1<br>
trên DOS giống như Turbo Pascal 7.0. Tất cả các<br>
thao tác mở, đóng tên, soan thảo chương trình 3. Trình biên dịch C++<br>ên DOS hoặc Windows:<br>Borland C++ 3.1: Việc sử dụng Borland C++ 3.1<br>trên DOS giống như Turbo Pascal 7.0. Tất cả các<br>thao tác mở, đóng tệp, soạn thảo chương trình,<br>biên dịch và chay thử chương trình gi 3. Trình biên dịch C++<br>
ên DOS hoặc Windows:<br>
Borland C++ 3.1: Việc sử dụng Borland C++ 3.1<br>
trên DOS giống như Turbo Pascal 7.0. Tất cả các<br>
thao tác mở, đóng tệp, soạn thảo chương trình,<br>
biên dịch và chạy thử chương tr 5. I TINN DIEN QỊCH C<br>
ên DOS hoặc Windows:<br>
Borland C++ 3.1: Việc sử dụng l<br>
trên DOS giống như Turbo Pasca<br>
thao tác mở, đóng tệp, soạn thả<br>
biên dịch và chạy thử chương<br>
Turbo Pascal.<br>
Visual C++: Tạo một project kiểu Frên DOS hoặc Windows:<br>
• Borland C++ 3.1: Việc sử dụng Borland C++ 3.1<br>
trên DOS giống như Turbo Pascal 7.0. Tất cả các<br>
thao tác mở, đóng tệp, soạn thảo chương trình,<br>
biên dịch và chạy thử chương trình giống như<br>
Turbo Borland C++ 5.1: Viec su dụng Borland C++ 5.1<br>
trên DOS giống như Turbo Pascal 7.0. Tất cả các<br>
thao tác mở, đóng tệp, soạn thảo chương trình,<br>
biên dịch và chạy thử chương trình giống như<br>
Turbo Pascal.<br>
Nisual C++: Tạo thao tác mở, đóng tệp, soạn<br>biên dịch và chạy thử chươ:<br>Turbo Pascal.<br>• Visual C++: Tạo một project<br>application.<br>• Borland C++ 5.5 Free Comma<br>• Trên Linux:<br>• Dùng trình biên dịch g++
	- Ual C++: Tạo một project kiểu Win32 console<br>plication.<br>rland C++ 5.5 Free Command-line Compiler<br>Linux:<br>ng trình biên dịch g++<br>Ngô Công Thắng Bài giảng LTHDT Chương 01\_1 7 application. biên dịch và chạy thử chương trình giống nh<br>
	Turbo Pascal.<br>
	• Visual C++: Tạo một project kiểu Win32 conso<br>
	application.<br>
	• Borland C++ 5.5 Free Command-line Compiler<br>
	Frên Linux:<br>
	• Dùng trình biên dịch g++<br>
	<sub>Ngô Công Th</sub>
	-
- -

### II. Các phần tử cơ bản của ngôn ngữ C++ II. Các phần tử cơ bản của<br><u>1. Bộ ký tư</u><br>2. Từ khoá II. Các phần tử cơ bản c<br><u>1. Bộ ký tự</u><br>2. Từ khoá<br>3. Các tên tự đặt II. Các phần tử cơ bản của ngo<br><u>1. Bộ ký tư</u><br>2. Từ khoá<br>3. Các tên tự đặt<br>4. Các tên chuẩn II. Các phần tử cơ bản của r<br><u>1. Bộ ký tự</u><br><u>2. Từ khoá</u><br><u>3. Các tên tự đặt</u><br>4. Các tên chuẩn<br>5. Dấu chấm phẩy

- 
- 
- 
- 
- <u>1. Bộ ký tư</u><br>2. Từ khoá<br>3. Các tên tự đặt<br>4. Các tên chuẩn<br>5. Dấu chấm phẩy<br>6. Lời chú thích 1. Bộ ký tự<br>2. Từ khoá<br>3. Các tên tự đặt<br>4. Các tên chuẩn<br>5. Dấu chấm phẩy<br>6. Lời chú thích
- 

<u>hấm phấy</u><br>nú thích<br>Ngô Công Thắng - Bài giảng LTHDT - Chương 01\_1 <sup>8</sup>

#### 1. Bộ ký tự của ngôn ngữ C++

- 1. Bộ ký tự của ngôn ngữ C++<br>
 Mọi ngôn ngữ lập trình đều được xậy dựng trên một<br>
bộ ký tự nào đó. Các ký tự được ghép lại với nhau<br>
để too thình các từ Các từ lại được liết kết với nhau 1. Bộ ký tự của ngôn ngữ C++<br>Mọi ngôn ngữ lập trình đều được xậy dựng trên một<br>bộ ký tự nào đó. Các ký tự được ghép lại với nhau<br>để tạo thành các từ. Các từ lại được liết kết với nhau<br>theo một guy tốc nào đó để tạo thành 1. Bộ ký tự của ngôn ngữ C++<br>Mọi ngôn ngữ lập trình đều được xậy dựng trên một<br>bộ ký tự nào đó. Các ký tự được ghép lại với nhau<br>để tạo thành các từ. Các từ lại được liết kết với nhau<br>theo một quy tắc nào đó để tạo thành 1. Bộ ký tự của ngôn ngữ C++<br>Mọi ngôn ngữ lập trình đều được xậy dựng trên một<br>bộ ký tự nào đó. Các ký tự được ghép lại với nhau<br>để tạo thành các từ. Các từ lại được liết kết với nhau<br>theo một quy tắc nào đó để tạo thành 1. Bộ ký tự của ngôn ngữ C++<br>Mọi ngôn ngữ lập trình đều được xây dựng trên một<br>bộ ký tự nào đó. Các ký tự được ghép lại với nhau<br>để tạo thành các từ. Các từ lại được liết kết với nhau<br>theo một quy tắc nào đó để tạo thành 1. Dợ ký tự cưa ngôn ngữ c $\cdot$   $\cdot$   $\cdot$  Mọi ngôn ngữ lập trình đều được xậy dựng trên một bộ ký tự nào đó. Các ký tự được ghép lại với nhau để tạo thành các từ. Các từ lại được liết kết với nhau theo một quy tắc nào đó đ ◆ Mọi ngôn ngữ lập trình đều được xậy dựng trên một<br>bộ ký tự nào đó. Các ký tự được ghép lại với nhau<br>dể tạo thành các từ. Các từ lại được liết kết với nhau<br>theo một quy tắc nào đó để tạo thành các câu lệnh.<br>Một chương t vộ ký tự nào đó. Các ký tự được ghép lại với nhau<br>tể tạo thành các từ. Các từ lại được liết kết với nhau<br>heo một quy tắc nào đó để tạo thành các câu lệnh.<br>Một chương trình bao gồm nhiều câu lệnh diễn đạt<br>nột thuật toán để để tạo thành các từ. Các từ lại được liết kết với nhau<br>theo một quy tắc nào đó để tạo thành các câu lệnh.<br>Một chương trình bao gồm nhiều câu lệnh diễn đạt<br>một thuật toán để giải một bài toán nào đó.<br> $\bullet$  Bộ ký tự của ngôn heo một quy tắc nào đó để tạo thành các câu lệnh.<br>Một chương trình bao gồm nhiều câu lệnh diễn đạt<br>nột thuật toán để giải một bài toán nào đó.<br>3ộ ký tự của ngôn ngữ C++ gồm có các ký tự sau:<br>■ 26 chữ cái hoa: A, B,C,...Z
- uiệt toàn để giai một bài toàn nào đó.<br>
tự của ngôn ngữ C++ gồm có các ký tự sau:<br>
chữ cái hoa: A, B,C,...Z và 26 chữ cái thường: a...z<br>
chữ số: 0, 1, 2,..., 9<br>
ký hiệu toán học: + \* / = ) (<br>
Ngô Công Thắng Bài giảng L
	-
	-
	-

#### 1. Bộ ký tự của ngôn ngữ C++

- 
- 1. Bộ ký tự của ngôn ngữ C+-<br>
Ký tự gạch nối \_<br>
Các dấu chấm câu và các ký tự đặc biệt kh 1. Bộ ký tự của ngôn ngữ C++<br>
E Ký tự gạch nối<br>
E Các dấu chấm câu và các ký tự đặc biệt khác: . , ;<br>  $\left[\right]$ ?!\&|%#\$.... 1. Bộ ký tự của ngôn ngữ C++<br>Ký tự gạch nối<br>Các dấu chấm câu và các ký tự đặc biệt khác<br>: [] ? ! \ & | % # \$ ….<br>Dấu cách là một khoảng trống dùng để ngăn
- 1. Bộ ký tự của ngôn ngữ C++<br>
 Ký tự gạch nối \_<br>
 Các dấu chấm câu và các ký tự đặc biệt khác: . , ;<br>
 []?!\&|%#\$ ....<br>
 Dấu cách là một khoảng trống dùng để ngăn cách<br>
giữa các từ. 1. Bộ ký tự của ngôn ngũ<br>Ký tự gạch nối<br>Các dấu chấm câu và các ký tự đặc<br>: [] ? ! \ & | % # \$ ....<br>Dấu cách là một khoảng trống dùng<br>giữa các từ.

**ý:** Khi viết chương trình ta không được sử<br>ng các ký tự không có trong tập ký tự trên.<br>Ngô Công Thắng - Bài giảng LTHDT - Chương 01\_1 10 ■ Kỳ tự gạch nơn  $\_$ <br>■ Các dấu chấm câu và các ký tự đặc biệt khác: . , ;<br> $\,:$  [] ? ! \ & | % # \$ ....<br>■ Dấu cách là một khoảng trống dùng để ngăn cách<br>giữa các từ.<br>**Chú ý:** Khi viết chương trình ta không được sử<br>dụng c Các dâu châm câu và các ký tự đặc biệt khác: . , ;<br>: [] ? ! \ & | % # \$ ....<br>Dấu cách là một khoảng trống dùng để ngăn cách<br>giữa các từ.<br>hú ý: Khi viết chương trình ta không được sử<br>dụng các ký tự không có trong tập ký tự

#### 2. Từ khoá

- 2. Từ khoá<br>• Từ khoá là những từ của riêng C++. Chúng thường<br>được sử dụng để khai báo các kiểu dữ liệu, để viết 2. Từ khoá<br>Từ khoá là những từ của riêng C++. Chúng thường<br>được sử dụng để khai báo các kiểu dữ liệu, để viết<br>các toán tử và các câu lệnh. 2. Từ khoá<br>Từ khoá là những từ của riêng C++. Chúng thươ<br>được sử dụng để khai báo các kiểu dữ liệu, để<br>các toán tử và các câu lệnh.<br>Các từ khoá của C++ gồm có: Các từ khoá của C++ gồm có: 2. Từ khoá<br>
• Từ khoá là những từ của riêng C++. Chúng thường<br>
dược sử dụng để khai báo các kiểu dữ liệu, để viết<br>
các toán tử và các câu lệnh.<br>
• Các từ khoá của C++ gồm có:<br>
asm \_asm \_asm auto break case<br>
cdecl \_cdecl \_
- 

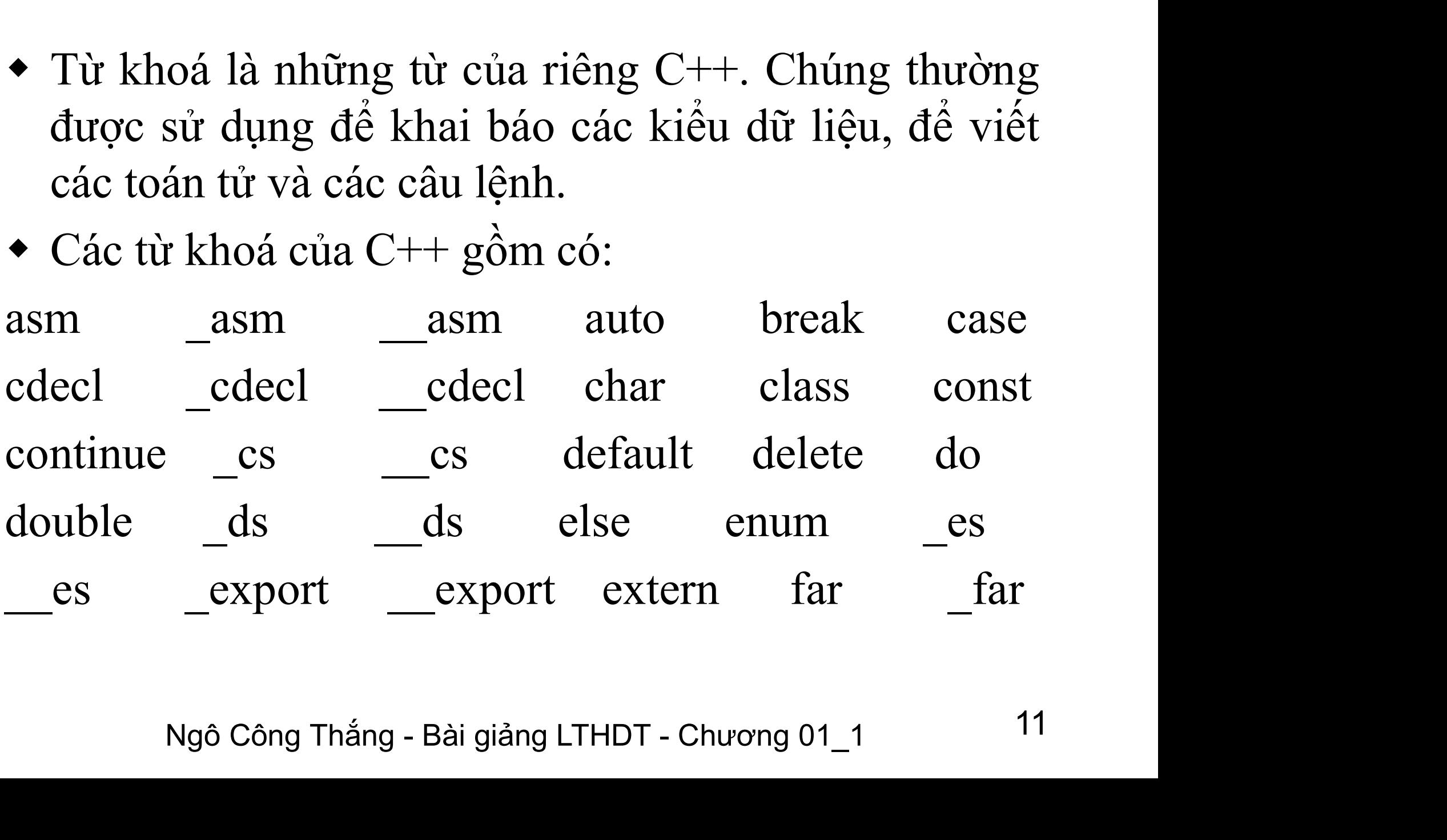

#### 2. Từ khoá

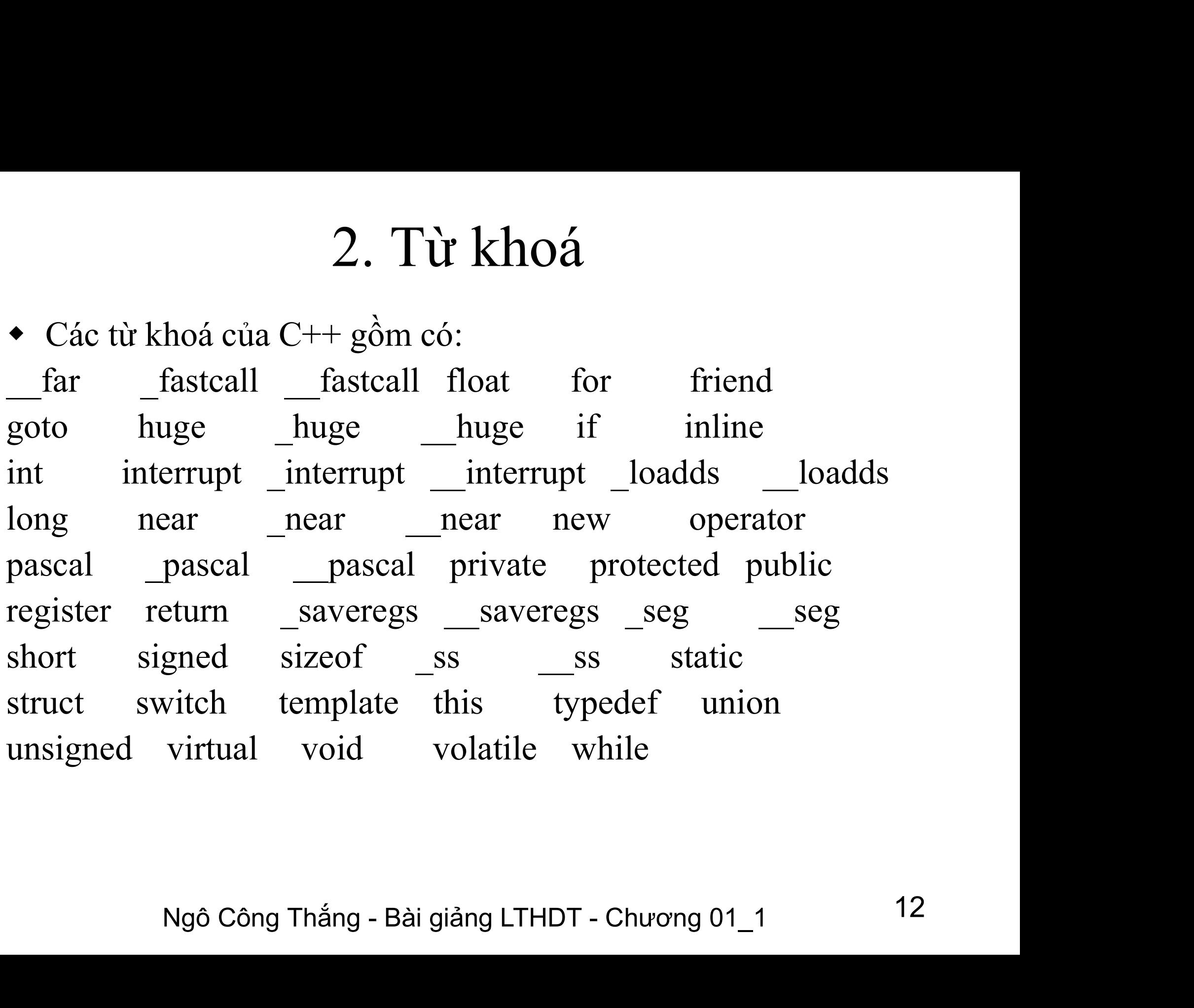

#### 3. Các tên tự đặt

- 3. Các tên tự đặt<br>• Tên dùng để xác định các đại lượng khác nhau trong<br>chương trình như tên hằng, tên biến, tên hàm, tên<br>con trỏ, tên cấu trúc, tên tên, tên nhãn 3. Các tên tự đặt<br>Tên dùng để xác định các đại lượng khác nhau trong<br>chương trình như tên hằng, tên biến, tên hàm, tên<br>con trỏ, tên cấu trúc, tên tệp, tên nhãn,... 3. Các tên tự đặt<br>Tên dùng để xác định các đại lượng khác nhau trong<br>chương trình như tên hằng, tên biến, tên hàm, tên<br>con trỏ, tên cấu trúc, tên tệp, tên nhãn,…<br>Quy tắc đặt tên: Tên là một dãy ký tự có thể là chữ<br>cái, chữ 3. Các tên tự đặt<br>
• Tên dùng để xác định các đại lượng khác nhau trong<br>
chương trình như tên hằng, tên biến, tên hàm, tên<br>
con trỏ, tên cấu trúc, tên tệp, tên nhãn,...<br>
• Quy tắc đặt tên: Tên là một dãy ký tự có thể là c
- ng với từ khoá.<br>
ố ví dụ về tên đặt sai:<br>
XYZ\_7 R#3<br>
(x) case<br>
1 pha<br>
Ngô Công Thắng Bài giảng LTHDT Chương 01\_1 13 3. Các tên tự đặt<br>Tên dùng để xác định các đại lượng khác nhau trong<br>chương trình như tên hằng, tên biến, tên hàm, tên<br>con trỏ, tên cấu trúc, tên tệp, tên nhãn,...<br>Quy tắc đặt tên: Tên là một dãy ký tự có thể là chữ<br>cái, c 3. Các tên tự đặt<br>Tên dùng để xác định các đại lượng khác nhau trong<br>chương trình như tên hằng, tên biến, tên hàm, tên<br>con trỏ, tên cấu trúc, tên tệp, tên nhãn,...<br>Quy tắc đặt tên: Tên là một dãy ký tự có thể là chữ<br>cái, c Tên dùng để xác định các đại lượng khác r<br>chương trình như tên hằng, tên biến, tên<br>con trỏ, tên cấu trúc, tên tệp, tên nhãn,...<br>Quy tắc đặt tên: Tên là một dãy ký tự có<br>cái, chữ số hoặc dấu gạch nối song ký tụ<br>phải là chữ • Ten dung de xac dịnh các dại lượng khác nhau tro<br>
chương trình như tên hằng, tên biến, tên hàm, t<br>
con trỏ, tên cấu trúc, tên tệp, tên nhãn,...<br>
• Quy tắc đặt tên: Tên là một dãy ký tự có thể là c<br>
cái, chữ số hoặc dấu trỏ, tên cấu trúc, tên tệp, tên nhãn,...<br>tác đặt tên: Tên là một dãy ký tự có thời số hoặc dấu gạch nối song ký tự<br>là chữ số hoặc dấu gạch nối song ký tự<br>là chữ cái hoặc dấu gạch nối. Tên khí<br>rùng với từ khoá.<br>số ví dụ về tắc đặt tên: Tên là một dãy ký tự có thời số hoặc dấu gạch nối song ký tự<br>là chữ cái hoặc dấu gạch nối. Tên khi<br>rùng với từ khoá.<br>số ví dụ về tên đặt sai:<br> $3XYZ_7$  R#3<br> $F(x)$  case<br>Al pha chữ số hoặc dấu gạch nối son<br>là chữ cái hoặc dấu gạch nối.<br>rùng với từ khoá.<br>số ví dụ về tên đặt sai:<br> $3XYZ_7$  R#3<br>F(x) case<br>Al pha
- 

$$
3XYZ_7
$$
 R#3  
F(x) case  
Al pha

#### 4. Tên chuẩn

- 4. Tên chuẩn<br>• Tên chuẩn là các tên đã được đặt trình biên<br>dịch đặt. Tên chuẩn có thể là tên hằng, tên 4. Tên chuẩn<br>Tên chuẩn là các tên đã được đặt trình biên<br>dịch đặt. Tên chuẩn có thể là tên hằng, tên<br>các hàm. • Tên chuẩn là các tên đã được đặt trình biên<br>dịch đặt. Tên chuẩn có thể là tên hằng, tên<br>các hàm.<br>*Ghi nhớ***:** + Các từ khoá, tên tư đăt, tên chuẩn 4. Tên chuẩn<br>
• Tên chuẩn là các tên đã được đặt trình biên<br>
dịch đặt. Tên chuẩn có thể là tên hằng, tên<br>
các hàm.<br> *Ghi nhớ*: + Các từ khoá, tên tự đặt, tên chuẩn<br>
phân biệt chữ hoa chữ thường, nghĩa là viết
- <sup>4</sup>. Tến chuẩn là các tên đã được đặt trình biên<br>dịch đặt. Tên chuẩn có thể là tên hằng, tên<br>các hàm.<br>*hi nhớ*: + Các từ khoá, tên tự đặt, tên chuẩn<br>phân biệt chữ hoa chữ thường, nghĩa là viết<br>hoa, viết thường là khác nhau phân biệt chữ hoa chữ thường, nghĩa là viết<br>hoa, viết thường là khác nhau.<br>Ví du: Tên AB khác với tên ab dịch đặt. Tên chuẩn có thể là tên hằng, tên<br>các hàm.<br>**Ghi nhớ:** + Các từ khoá, tên tự đặt, tên chuẩn<br>phân biệt chữ hoa chữ thường, nghĩa là viết<br>hoa, viết thường là khác nhau.<br> $Vi \, du: T\hat{e}n AB \, kh\hat{a}c \, v\hat{\sigma}i \, t\hat{e}n \, ab$ các hàm.<br> **Ghi nhớ:** + Các từ khoá, tên tự đặt, tên chuẩn<br>
phân biệt chữ hoa chữ thường, nghĩa là viết<br>
hoa, viết thường là khác nhau.<br>
Ví dụ: Tên AB khác với tên ab<br>
+ Riêng từ khoá, tên chuẩn luôn luôn dùng chữ<br>
thường.
- 
- Điệt chư hoa chư thương, nghĩa là Viet<br>viết thường là khác nhau.<br>T*ên AB khác với tên ab*<br>g từ khoá, tên chuẩn luôn luôn dùng chữ<br>ng.<br><sub>Ngô Công Thắng Bài giảng LTHDT Chương 01\_1 14</sub> thường.

#### 5. Dấu chấm phẩy

5. Dấu chấm phẩy<br>
• Dấu chấm được dùng để ngăn cách giữa các<br>
câu lệnh. Dấu chấm phẩy thường đặt ở cuối 5. Dấu chấm phẩy<br>Dấu chấm được dùng để ngăn cách giữa các<br>câu lệnh. Dấu chấm phẩy thường đặt ở cuối<br>câu lệnh và không thể thiếu được. 5. Dấu chấm phẩy<br>Dấu chấm được dùng để ngăn cách giữa các<br>câu lệnh. Dấu chấm phẩy thường đặt ở cuối<br>câu lệnh và không thể thiếu được.<br>'dụ: 5. Dấu chấn<br>
• Dấu chấm được dùng đoàu lệnh. Dấu chấm ph<br>
câu lệnh và không thể th<br>
Ví dụ:<br>
float x;  $\sim$ . Dùc chann phiad Dấu chấm được dùng để ng câu lệnh. Dấu chấm phẩy th<br>câu lệnh và không thể thiếu đ<br>*dụ*:<br>float x;<br>x = 10.5; Dâu châm được dùng đề n<br>câu lệnh. Dấu chấm phẩy<br>câu lệnh và không thể thiếu<br>*dụ*:<br>float x;<br>x = 10.5;<br>x = 2\*x – 2.5;

X;<br>
0.5;<br>\*x — 2.5;<br>
Ngô Công Thắng - Bài giảng LTHDT - Chương 01\_1 15 câu lệnh và không thể thiếu được.<br> *Vi dụ*:<br>
float x;<br>  $x = 10.5$ ;<br>  $x = 2*x - 2.5$ ;

#### 6. Lời giải thích

6. Lời giải thích<br>
• Lời giải thích làm cho chương trình dễ hiểu,<br>
dễ đọc. Lời giải thích có thể đặt bất kỳ đâu 6. Lời giải thích<br>Lời giải thích làm cho chương trình dễ hiểu,<br>dễ đọc. Lời giải thích có thể đặt bất kỳ đâu<br>trong chương trình nhưng phải đặt trong cặp 6. Lời giải thích<br>Lời giải thích làm cho chương trình dễ hiểu,<br>dễ đọc. Lời giải thích có thể đặt bất kỳ đâu<br>trong chương trình nhưng phải đặt trong cặp<br>/\*<br> $\qquad$ \*/ • Lời giải thích làm cho chương trình dễ hiểu,<br>dễ đọc. Lời giải thích có thể đặt bất kỳ đâu<br>trong chương trình nhưng phải đặt trong cặp<br>/\*<br>hoặc đặt sau // Lời giải thích làm cho chương trình<br>dễ đọc. Lời giải thích có thể đặt b<br>trong chương trình nhưng phải đặt t<br>/\*<br> $\qquad$  \*/<br>hoặc đặt sau //<br>Dùng /\* và \*/ khi lời giải thích • Lời giải thích làm cho chương trình dễ hiệu,<br>dễ đọc. Lời giải thích có thể đặt bất kỳ đâu<br>trong chương trình nhưng phải đặt trong cặp<br> $\frac{*}{}$   
hoặc đặt sau //  
• Dùng /\* và \*/ khi lời giải thích nằm trên  
nhiều dòng, dùng /nhiều dòng, dùng // khi lời giải thích nằm

đặt sau //<br>; /\* và \*/ khi lời giải thích nằm trên<br>dòng, dùng // khi lời giải thích nằm<br>một dòng.<br>Ngô Công Thắng - Bài giảng LTHDT - Chương 01\_1 16 trong chương trình nhưng phải đ<br>
/\*<br>
hoặc đặt sau //<br>
Dùng /\* và \*/ khi lời giải th<br>
nhiều dòng, dùng // khi lời gi<br>
trên một dòng.

#### IV. Cấu trúc chung của một chương trình C++

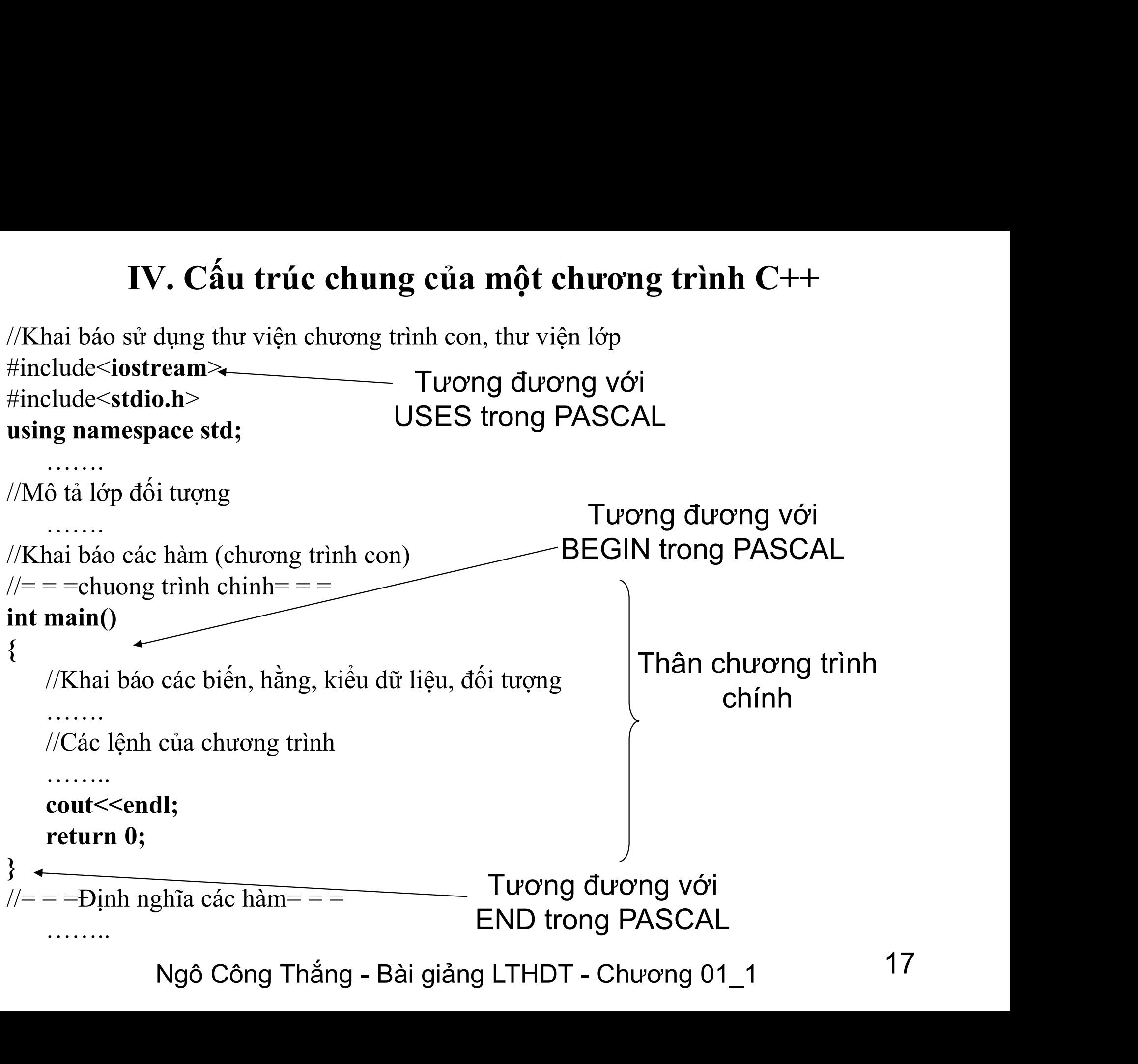

#### IV-Các bước lập trình

- IV-Các bước lập trình<br>B1: Soạn thảo chương trình<br>- Sử dụng một trình soản thảo văn bản dạng text (*A* IV-Các bước lập trình<br>B1: Soạn thảo chương trình<br>- Sử dụng một trình soản thảo văn bản dạng text (ASCII), để soạn<br>chương trình, ghi thành tệp .cpp<br>- Trên DOS/Windows: Notepad++ IV-Các bước lập trình<br>Soạn thảo chương trình<br>Sử dụng một trình soản thảo văn bản dạng text (ASCII), c<br>chương trình, ghi thành tệp .cpp<br>Trên DOS/Windows: Notepad++ IV-Các bước lập trình<br>B1: Soạn thảo chương trình<br>- Sử dụng một trình soản thảo văn bản dạng text (ASC<br>chương trình, ghi thành tệp .cpp<br>- Trên DOS/Windows: Notepad++<br>- Trên Linux: vim IV-Các bước lập trình<br>B1: Soạn thảo chương trình<br>- Sử dụng một trình soản thảo văn bản dạng<br>chương trình, ghi thành tệp .cpp<br>- Trên DOS/Windows: Notepad++<br>- Trên Linux: vim<br>B2: Biên dịch chương trình IV-Các bước lập trình<br>B1: Soạn thảo chương trình<br>- Sử dụng một trình soản thảo văn bản dạng text (.<br>chương trình, ghi thành tệp .cpp<br>- Trên DOS/Windows: Notepad++<br>- Trên Linux: vim<br>B2: Biên dịch chương trình<br>- Sử dụng trìn
- 
- 
- 
- 1: Soạn thảo chương trình<br>
 Sử dụng một trình soản thảo văn bản dạng text (ASCII), để soạn<br>
chương trình, ghi thành tệp .cpp<br>
 Trên DOS/Windows: Notepad++<br>
 Trên Linux: vim<br>
B2: Biên dịch chương trình<br>
 Sử dụng trình b Soạn thao chuong trình<br>Sử dụng một trình soản thảo văn bản dạng text (ASCII)<br>chương trình, ghi thành tệp .cpp<br>Trên DOS/Windows: Notepad++<br>Trên Linux: vim<br>Biên dịch chương trình<br>Sử dụng trình biên dịch C++ để dịch chương tr - Sư dụng mọt trình soan thao van ban dạng text (AS-<br>
chương trình, ghi thành tệp .cpp<br>
- Trên DOS/Windows: Notepad++<br>
- Trên Linux: vim<br>
B2: Biên dịch chương trình<br>
- Sử dụng trình biên dịch C++ để dịch chương trìn<br>
ngôn - Trên DOS/Windows: Notepad++<br>
- Trên Linux: vim<br>
B2: Biên dịch chương trình<br>
- Sử dụng trình biên dịch C++ để dịch ch<br>
ngôn ngữ máy, tạo ra tệp .exe<br>
- Trên DOS/Windows: bcc32<br>
- Trên Linux:  $g^{++}$ <br>
B3: Chạy thử chương t - Trên Linux: vim<br>B2: Biên dịch chương trình<br>- Sử dụng trình biên dịch C++ để dịch chương<br>ngôn ngữ máy, tạo ra tệp .exe<br>- Trên DOS/Windows: bcc32<br>- Trên Linux: g++<br>B3: Chạy thử chương trình<br>- Từ giao diện hệ điều hành cho 11 B2: Biên dịch chương trình<br>
- Sử dụng trình biên dịch C++ để dịch chương trình C++ sang<br>
ngôn ngữ máy, tạo ra tệp .exe<br>
- Trên DOS/Windows: bcc32<br>
- Trên Linux: g++<br>
B3: Chạy thử chương trình<br>
- Từ giao diện hệ điều hà B2. Biến dịch chương trình<br>
- Sử dụng trình biên dịch C++ để dịch chươn<br>
ngôn ngữ máy, tạo ra tệp .exe<br>
- Trên DOS/Windows: bcc32<br>
- Trên Linux: g++<br>
B3: Chạy thử chương trình<br>
- Từ giao diện hệ điều hành cho chạy chương t
- 
- 
- 

r, trình bien dịch C++ để dịch chương trình C++ sang<br>Vĩ máy, tạo ra tệp .exe<br>OS/Windows: bcc32<br>uux: g++<br>ử chương trình<br>ện hệ điều hành cho chạy chương trình, nhập vào dữ liệu<br>1 tra kết quả.<br>Ngô Công Thắng - Bài giảng LTHDT

#### Kết nối máy chủ Linux

- Kết nối máy chủ Linux<br>1) Sử dụng chương trình kết nối: PuTTy<br>Android: JuiceSSH Kết nối máy chủ Linux<br>
dụng chương trình kết nối: PuTT:<br>
Android: JuiceSSH<br>
a chỉ máy chủ Linux: dse.vnua.edu
- Kết nối máy chủ Linux<br>1) Sử dụng chương trình kết nối: PuTTy<br>Android: JuiceSSH<br>2) Địa chỉ máy chủ Linux: dse.vnua.edu.vn<br>3) Tài khoản: Kết nối máy chủ<br>
1) Sử dụng chương trình kết n<br>
Android: JuiceSSH<br>
2) Địa chỉ máy chủ Linux: dse<br>
3) Tài khoản:<br>
- Username: mã sv (2011)<br>
2013 Android: JuiceSSH<br>
2014 Android: JuiceSSH<br>
2015 Android: JuiceSSH<br>
2015 Android: Marxing Asp Android: Username: mã sv<br>
2015 Android: Disername: mã sv<br>
2015 Android: ngày sinh (dd/mm/yy) t dụng chương trình kết nôi: PuTTy<br>Android: JuiceSSH<br>a chỉ máy chủ Linux: dse.vnua.edu.vn<br>i khoản:<br>- Username: mã sv<br>- Password: ngày sinh (dd/mm/yy)<br>c bước kết nối máy chủ Linux Android: JuiceSSH<br>
2) Địa chỉ máy chủ Linux: dse.vnua.edu.vn<br>
3) Tài khoản:<br>
- Username: mã sv<br>
- Password: ngày sinh (dd/mm/yy)<br>
4) Các bước kết nối máy chủ Linux
	-
- Jsername: mã sv<br>Password: ngày sinh (dd/mm/yy)<br>bước kết nối máy chủ Linux<br><sub>Ngô Công Thắng Bài giảng LTHDT Chương 01\_1 19</sub>

## Kết nối máy chủ Linux Kết nối máy chủ Linux<br>4) Các bước kết nối máy chủ Linux<br>B1: Chạy PuTTy Kết nối máy chủ I<br>4) Các bước kết nối máy chủ Linux<br>B1: Chạy PuTTy<br>B2: Tạo kết nối và ghi lại với một tê:

Kết nối máy chủ Linux<br>4) Các bước kết nối máy chủ Linux<br>B1: Chạy PuTTy<br>B2: Tạo kết nối và ghi lại với một tên nào đó<br>B3: Kết nối: kích đúp vào tên đã ghi để kết nối tới Kết nối máy chủ Linux<br>4) Các bước kết nối máy chủ Linux<br>B1: Chạy PuTTy<br>B2: Tạo kết nối và ghi lại với một tên nào đó<br>B3: Kết nối: kích đúp vào tên đã ghi để kết nối tới<br>máy chủ Linux => Lần đầu tiên kích Yes => Xuất hiện<br>m Ket noi máy chủ Linux<br>4) Các bước kết nối máy chủ Linux<br>B1: Chạy PuTTy<br>B2: Tạo kết nối và ghi lại với một tên nào đó<br>B3: Kết nối: kích đúp vào tên đã ghi để kết nối tới<br>máy chủ Linux => Lần đầu tiên kích Yes => Xuất hiện<br>m 4) Các bước kết nối máy chủ Linux<br>B1: Chạy PuTTy<br>B2: Tạo kết nối và ghi lại với một tên nào<br>B3: Kết nối: kích đúp vào tên đã ghi đ<br>máy chủ Linux => Lần đầu tiên kích Yes màn hình đăng nhập:<br>Login as: Mã SV 4) Các bược két nói máy chu Linux<br>B1: Chạy PuTTy<br>B2: Tạo kết nối và ghi lại với một tên nà<br>B3: Kết nối: kích đúp vào tên đã ghi<br>máy chủ Linux => Lần đầu tiên kích Ye:<br>màn hình đăng nhập:<br>Login as: Mã SV<br>Password: Ngày sinh B1: Chạy Pu1 Ly<br>B2: Tạo kết nối và ghi lại với một tên nào đ<br>B3: Kết nối: kích đúp vào tên đã ghi để<br>máy chủ Linux => Lần đầu tiên kích Yes =<br>màn hình đăng nhập:<br>Login as: Mã SV<br>Password: Ngày sinh<br>B4: Đổi mật khẩu, gõ lệ B2: Tạo ket nói và gìn tại với một tên nao do<br>B3: Kết nối: kích đúp vào tên đã ghi để kết nối tớ<br>máy chủ Linux => Lần đầu tiên kích Yes => Xuất hiệ<br>màn hình đăng nhập:<br>Login as: Mã SV<br>Password: Ngày sinh<br>B4: Đổi mật khẩu, Hìngh - Hàn đưa trên mên 105 - 11848 hiện<br>1 đăng nhập:<br>d: Ngày sinh<br>mật khẩu, gõ lệnh passwd ↓<br>Ngô Công Thắng - Bài giảng LTHDT - Chương 01\_1 20

#### Một số lệnh Linux

- 
- Một số lệnh Linux<br>1) Xem thư mục tài khoản: ls 4<br>2) Đổi tên tệp: mv TenHienTai TenMoi 4 Một số lệnh Linux<br>1) Xem thư mục tài khoản: ls 4<br>2) Đổi tên tệp: mv TenHienTai TenMoi 4<br>3) Xóa tệp: rm TenTep 4 Một số lệnh Linux<br>
1) Xem thư mục tài khoản: ls 4<br>
2) Đổi tên tệp: mv TenHienTai TenMo<br>
3) Xóa tệp: rm TenTep 4<br>
4) Soạn thảo chtrình: vim tentep.cpp 4 Một số lệnh Linux<br>
1) Xem thư mục tài khoản: ls  $\downarrow$ <br>
2) Đổi tên tệp: mv TenHienTai TenMoi  $\downarrow$ <br>
3) Xóa tệp: rm TenTep  $\downarrow$ <br>
4) Soạn thảo chtrình: vim tentep.cpp  $\downarrow$ <br>
Ghi tệp: gõ :w rồi ấn Enter Friệt số tệnh Enter<br>
1) Xem thư mục tài khoản: Is  $\pm$ <br>
2) Đổi tên tệp: mv TenHienTai TenMoi  $\pm$ <br>
3) Xóa tệp: rm TenTep  $\pm$ <br>
4) Soạn thảo chtrình: vim tentep.cpp  $\pm$ <br>
Ghi tệp: gõ :w rồi ấn Enter<br>
Thoát khỏi vim, ấn :q
- 
- 
- 
- 
- Thoát khỏi vim, án thuann. Is  $\pm$ <br>
2) Đổi tên tệp: mv TenHienTai TenMoi  $\pm$ <br>
3) Xóa tệp: m TenTep  $\pm$ <br>
4) Soạn thảo chtrình: vim tentep.cpp  $\pm$ <br>
Ghi tệp: gõ :w rồi ấn Enter<br>
Thoát khỏi vim, ấn :q và Enter<br>
5) Biên dịc  $2)$  Bot ten tęp. invertention at a chivior  $\pm$ <br>3) Xóa tệp: rm TenTep  $\pm$ <br>4) Soạn thảo chtrình: vimetentep.cpp  $\pm$ <br>Ghi tệp: gõ :w rồi ấn Enter<br>Thoát khỏi vim, ấn :q và Enter<br>5) Biên dịch chương trình: g++ tentep.cpp  $\$ 6) Xoa tựp. Ini Tentep  $\leftrightarrow$ <br>4) Soạn thảo chtrình: vim tentep.cpp  $\leftrightarrow$ <br>Ghi tệp: gõ :w rồi ấn Enter<br>Thoát khỏi vim, ấn :q và Enter<br>5) Biên dịch chương trình: g++ tentep.cpp  $\leftrightarrow$ <br>6) Chạy thử chương trình: a.out  $\leftrightarrow$ . go .w 101 an Litter<br>
hỏi vim, ấn :q và Enter<br>
dịch chương trình: g++ tentep.cpp  $\downarrow$ <br>
thử chương trình: a.out  $\downarrow$ <br>
Ngô Công Thắng - Bài giảng LTHDT - Chương 01\_1 21
- 

#### Một số lệnh Linux

Một số lệnh Linux<br>7) Xem nội dung tệp bài tập: cat<br>hoặc less 7) Xem nội dung tệp bài tập: cat<br>hoặc less<br>Để thoát khỏi lệnh less, gõ q Một số lệnh Linux<br>7) Xem nội dung tệp bài tập: cat<br>hoặc less<br>Để thoát khỏi lệnh less, gõ q<br>8) Thoát khỏi máy chủ Linux: gõ lệnh exit hoặc Một số lệnh Linux<br>7) Xem nội dung tệp bài tập: cat<br>hoặc less<br>Để thoát khỏi lệnh less, gõ q<br>8) Thoát khỏi máy chủ Linux: gõ lệnh exit hoặc<br>logout logout Ngô Công Thắng - Bài giảng LTHDT - Chương 01\_1 <sup>22</sup>